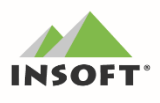

# **PC-Market 7.9 - beta**

Najważniejsze zmiany w programach PC-Market oraz Konsola Kupca w wersji 7.9.129.132 beta, to przede wszystkim zmiany związane z Dyrektywą SUP<sup>1</sup>, a wśród nich m. in:

- obsługa typów towaru "opakowanie jednorazowe" oraz "opłata za opakowanie jednorazowe" na pozycjach dokumentów,
- $\overline{(*)}$  kartoteka towaru wskazanie ilości opakowań do danego towaru dla opłaty jednorazowej (stała liczba lub uzależniona od liczby towaru),
- powiązanie jednego towaru z wieloma opakowaniami,
- **EXECUTE:** etykiety obsługa pól związanych z SUP
- $\left(\frac{m}{n}\right)$  nowe słowa kluczowe w szablonach wydruków;

Inne zmiany, które dostępne są w opublikowanej wersji to m. in.:

- $\binom{m}{k}$  KSeF kolejny etap prac związany z przystosowaniem programu do obsługi KSeF
- **Formy płatności na wykazach:** WZ, Zwrotu dostawcy, Rozbieżności z Wydania i Zamówień Odbiorców (w zależności od parametru umożliwiającego płacenie za te dokumenty),

<sup>&</sup>lt;sup>1</sup> www.insoft.com.pl/dyrektywa-sup

- $\left(\overline{\mathfrak{w}}\right)$ nowe filtry na wykazie dokumentów: autor, dokument PC-POS,
- dodatkowa kolumna "marża założona" na pozycjach  $(\overline{\mathfrak{m}})$ dokumentów PZ/MP
- dodanie w ramach modułu bankowego dokumentu:  $(\overline{\mathfrak{m}})$ Wezwania do Zapłaty i Noty Odsetkowej,
- $\left(\overline{\mathfrak{m}}\right)$ Import kontrahenta z VIES - dodanie opisów szczegółowych błędów dla: okna komunikatu, walidacji JPK, usługi aktualizacji kontrahentów i PcmEdi

Szczegółowy opis zmian znajdą Państwo na dalszych stronach dokumentu.

Zachecamy do pobierania oraz instalowania najnowszej wersji programu PC-Market / Konsola - Kupca.

## **Uwaga:**

Wersja 7.9.129.0 jest wersją beta – produkt będący w fazie testów. Może posiadać błędy, które na tym etapie nie zostały jeszcze wykryte ale zostaną wyeliminowane w wersji dystrybucyjnej.

Jest to wersja o podwyższonym ryzyku wystąpienia błędów, dlatego jej instalacja w środowisku produkcyjnym nie jest zalecana, poza uzasadnionymi przypadkami. W razie jakichkolwiek wątpliwości zachęcamy do kontaktu.

## **Przydatne linki:**

- wersja beta PC-Market do pobrania (wymagane zalogowanie do SdP)
- wersja dystrybucyjna PC-Market do pobrania
- więcej informacji o KSeF w PC-Market
- więcej informacji o SUP w PC-Market
- kanał Insoft na YouTube

### **Ważne! - ograniczenia wersji:**

- jest to wersja testowa i nie zalecamy jej instalacji w środowisku produkcyjnym

- wymaga nowa wersja JpcmRepla 7.8.64.166
- wymagana aktualizacja PC-POS i pochodnych do ostatniej wersji dystrybucyjnej 7.8.64.173.

- na stanowiskach, gdzie pracuje PC-Market i Konsola Kupca konieczna jest aktualizacja sterownika ODBC driver dla silnika MS SQL (native client) do wersji minimum **ODBC Driver 11 for SQL Server** oraz ponowne zdefiniowanie połączenia do bazy z użyciem tego sterownika(można to zrobić: Podłącz nowa bazę lub AdminSql.exe). Na starszej wersji sterownika ODBC występują błędy przy zapisie/odczycie zdjęć do/z bazy dla towarów(nowa funkcjonalność domyślnie wyłączona parametrem konfiguracji)

- kolejność aktualizacji: najpierw należy zaktualizować Konsolę Kupca do wersji 7.9.129.0, gdzie po uruchomieniu i zalogowaniu wykona się upgrade struktury bazy danych, następnie aktualizujemy bazy sklepu, gdzie po aktualizacji logujemy się do bazy celem wykonania upgrade struktury

#### **Uruchomienie KSeF w PC-Market 7.9 beta:**

1. Instalujemy za pomocą instalatora usługę PcmKSeF

2. W PC-Market włączamy parametr konfiguracji (zakładka Sprzedaż) "Obsługa środowiska KSeF w trybie" na wartość "PreProdukcyjnym Demo"

3. Należy "uwierzytelnić: się w KSeF(nadać token/ny i dla nich uprawnienia) poprzez stronę:

[https://www.podatki.gov.pl/ksef/aplikacja-podatnika-ksef-i-inne-narzedzia/bezplatne-narzedzia-wersja](https://www.podatki.gov.pl/ksef/aplikacja-podatnika-ksef-i-inne-narzedzia/bezplatne-narzedzia-wersja-przedprodukcyjna-demo/)[przedprodukcyjna-demo/](https://www.podatki.gov.pl/ksef/aplikacja-podatnika-ksef-i-inne-narzedzia/bezplatne-narzedzia-wersja-przedprodukcyjna-demo/)

3. W PC-Market w menu: Kontrola-> Konfiguracja->KSeF dla pola "Token KSeF" podajemy TOKEN uzyskany w punkcie 3

Opcjonalnie uzyskany token możemy wpisać :

- dla użytkownika (menu Kontrola->Użytkownicy ->Wykaz Użytkowników -> Szczegóły)
- dla stanowiska (menu Kontrola->lokalna konfiguracja stanowiska->Konfiguracja stanowiska)
- dla kontrahenta typu "sklep", kiedy włączony moduł "zdalne zarządzanie cenami na kasach" lub "Centrala Mini-

Market" (Towary->zdalne zarządzanie cenami->lista sklepów->Szczegóły->zakładka Sklep)

#### **7.9.129.132** Nowe opcje programu KSeF: dodanie pola "identyfikator wewnętrzny z NIP" w kontrahencie typu "Sklep" oraz w danych firmy W kartotece kontrahenta typu sklep na zakładce "Sklep" dodano pole "Identyfikator wewnętrzny NIP". Pole odblokowane jest do edycji gdy włączone zdalne zarządzanie cenami na kasach lub gdy Centrala MiniMarket. Dodatkowo pole "Token KSeF" znajdujące się na tej samej zakładce musi być uzupełnione. W regułach replikacji kontrahenta obsłużono to pole. W parametrach konfiguracji programu na zakładce Firma dodano parametr "Identyfikator wewnętrzny z NIP". Ustanawiając sesję do KSeF identyfikator wewnętrzny z NIP dla TOKENU pobierany jest w następującej kolejności: a) domyślnie pobierany jest jak obecnie NIP dla Tokenu, b) jeżeli w zakładce FIRMA jest wpisany identyfikator wewnętrzny z NIP to do sesji brany jest ten numer zamiast NIP i TOKEN z konfiguracji wg obecnej zasady c) jeżeli na kontrahencie typu SKLEP jest wpisany identyfikator wewnętrzny z NIP to do sesji brany jest ten identyfikator i TOKEN z kontrahenta i zakładki SKLEP. Jeżeli nie jest tam wpisany identyfikator wewnętrzny z NIP to brany jest TOKEN wg obecnej zasady oraz NIP z zakładki SKLEP d) jeżeli jest serializacja na SWS (sklep w sieci sklepów - praca z Konsolą Kupca) i na kontrahencie typu SKLEP jest wpisany identyfikator wewnętrzny z NIP to do sesji brany jest ten identyfikator i TOKEN z kontrahenta i zakładki SKLEP. Jeżeli nie jest tam wpisany identyfikator wewnętrzny z NIP to brany jest TOKEN wg obecnej zasady oraz NIP z zakładki SKLEP. KSeF - włączyć szyfrowanie logów klienta PcKSeF Włączono szyfrowanie logów klienta PcKSeF. **7.9.129.131**

 $\overline{\phantom{a}}$ 

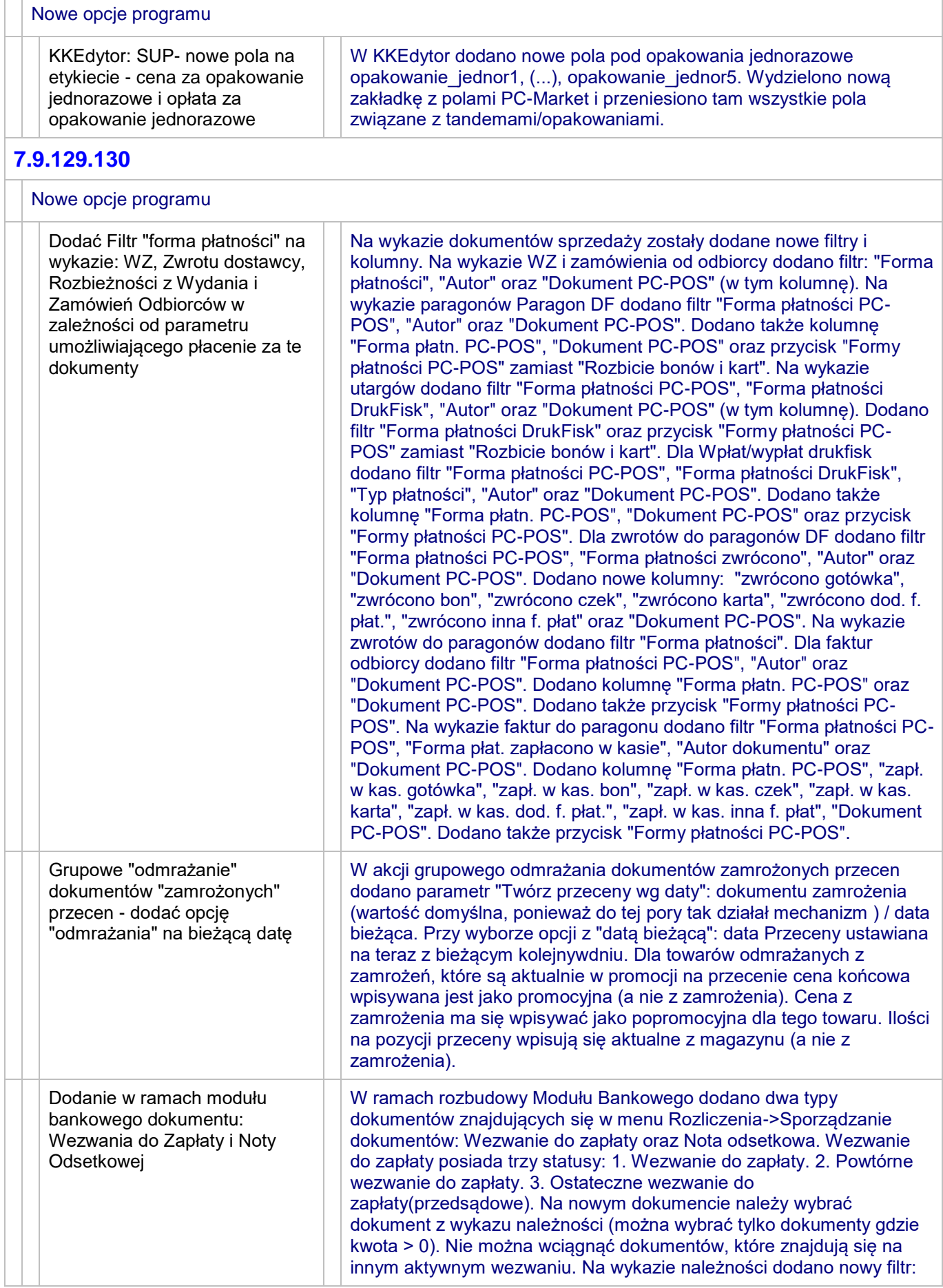

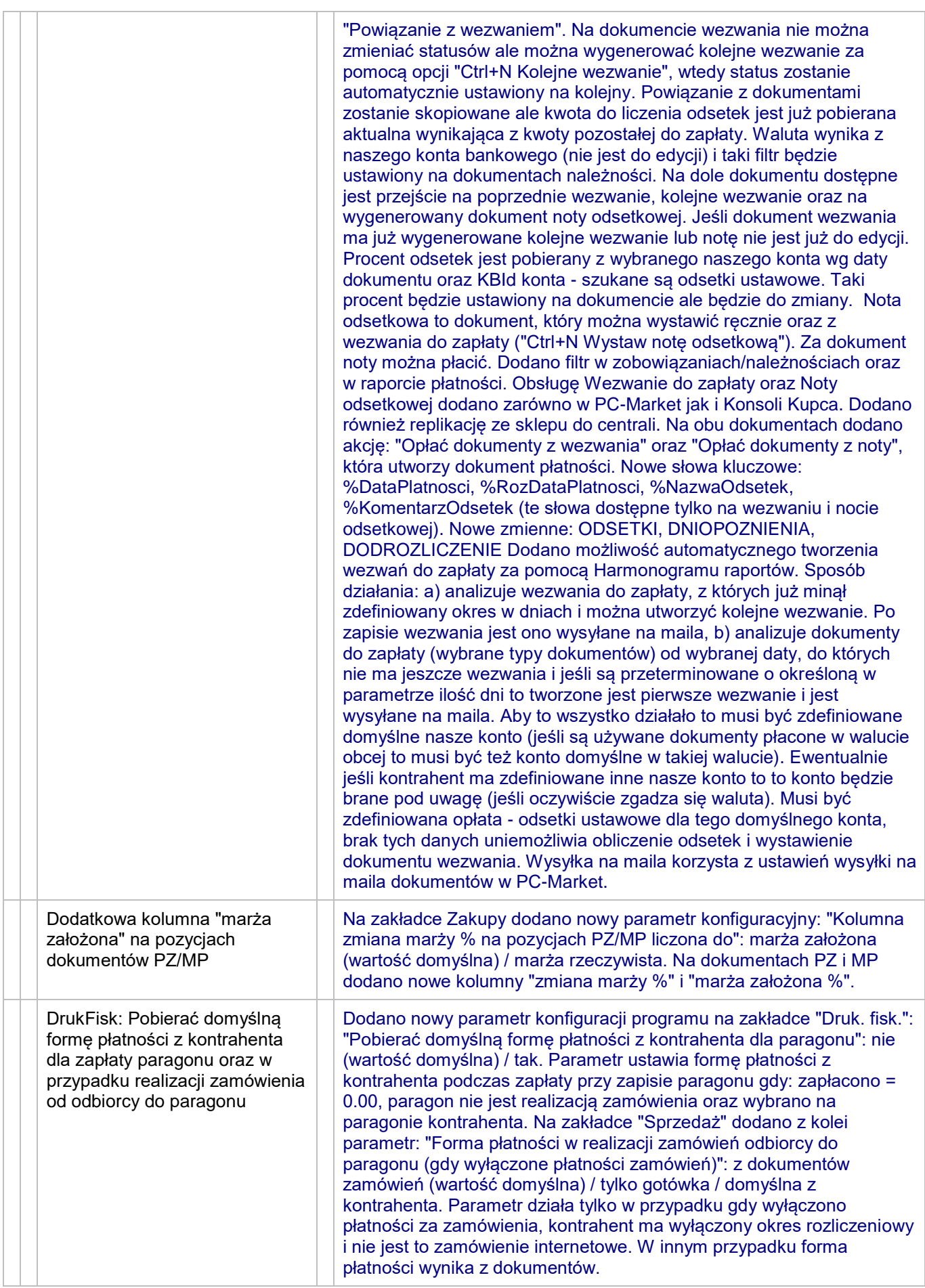

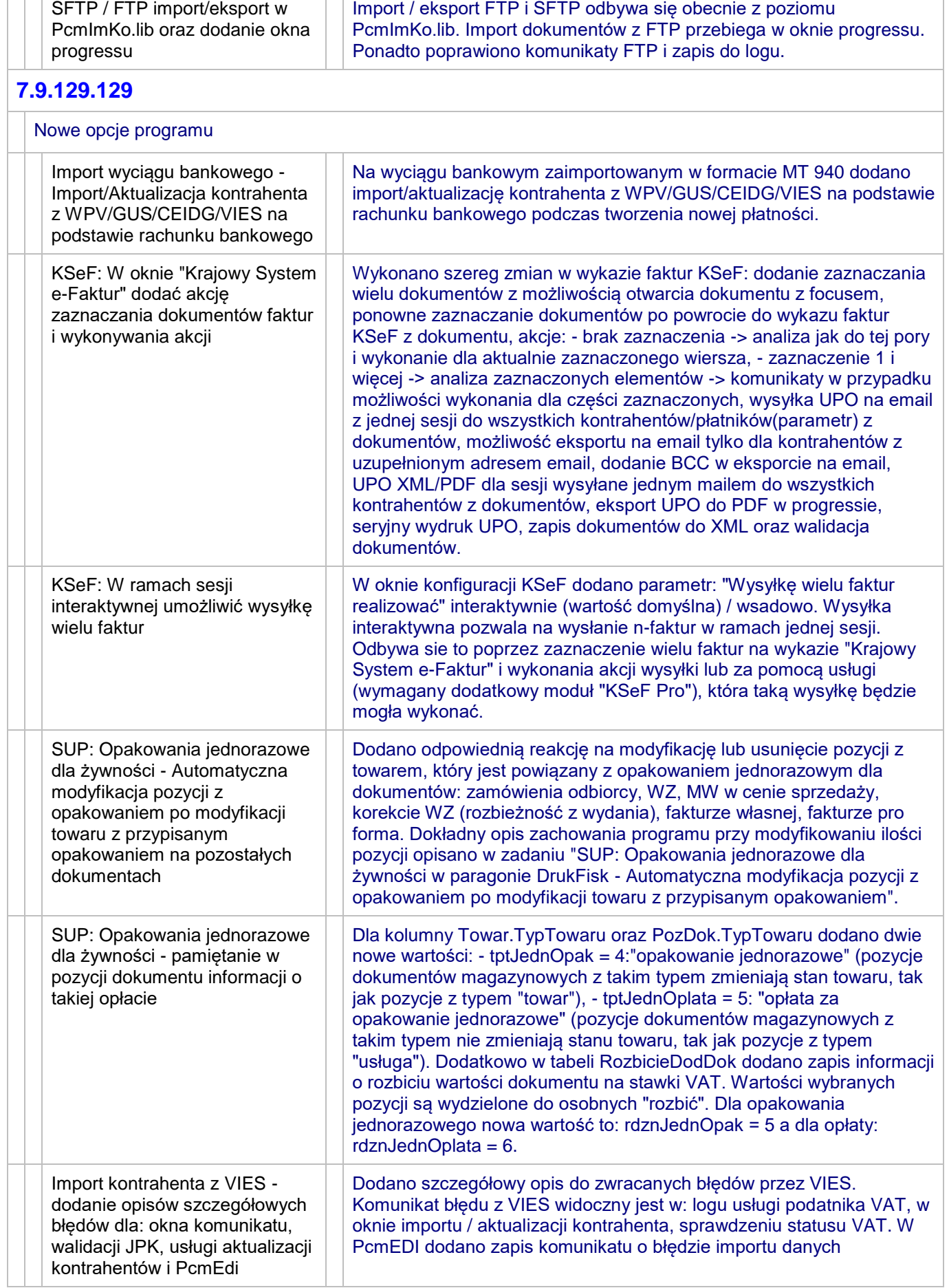

 $\overline{\phantom{a}}$ 

 $\overline{ }$ 

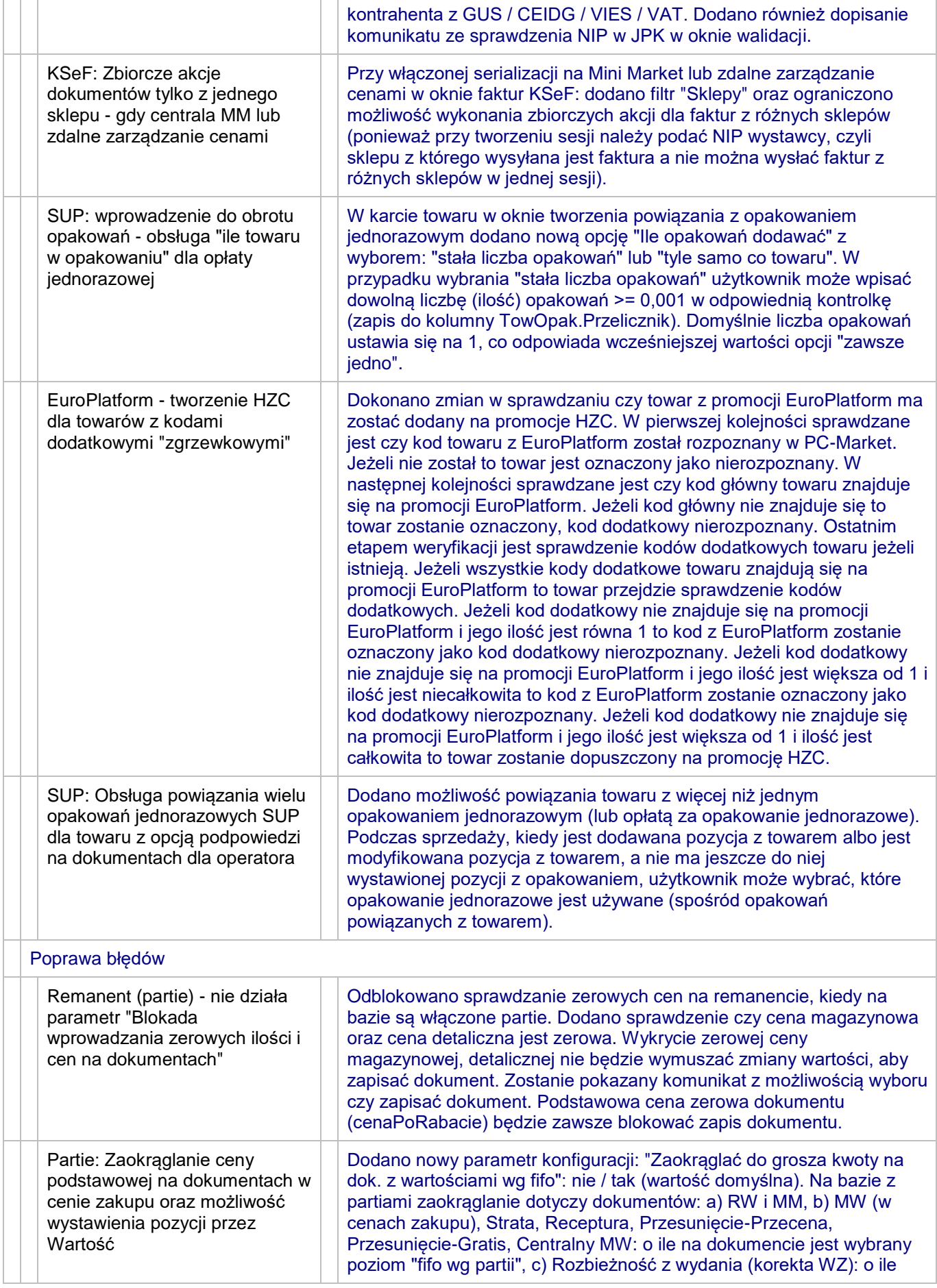

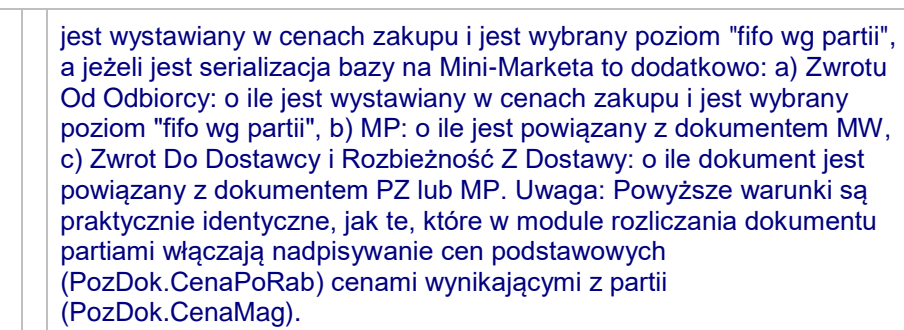

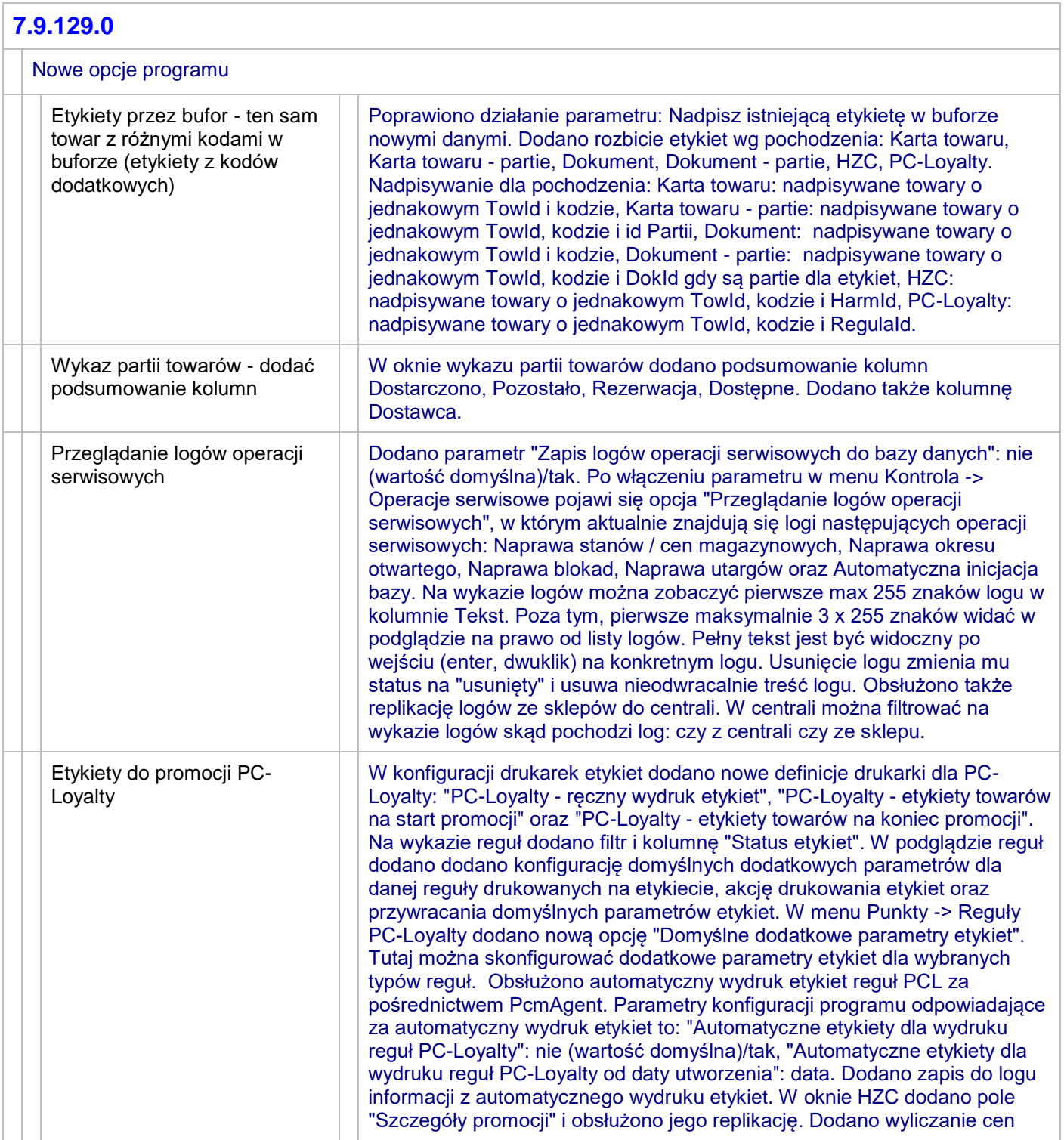

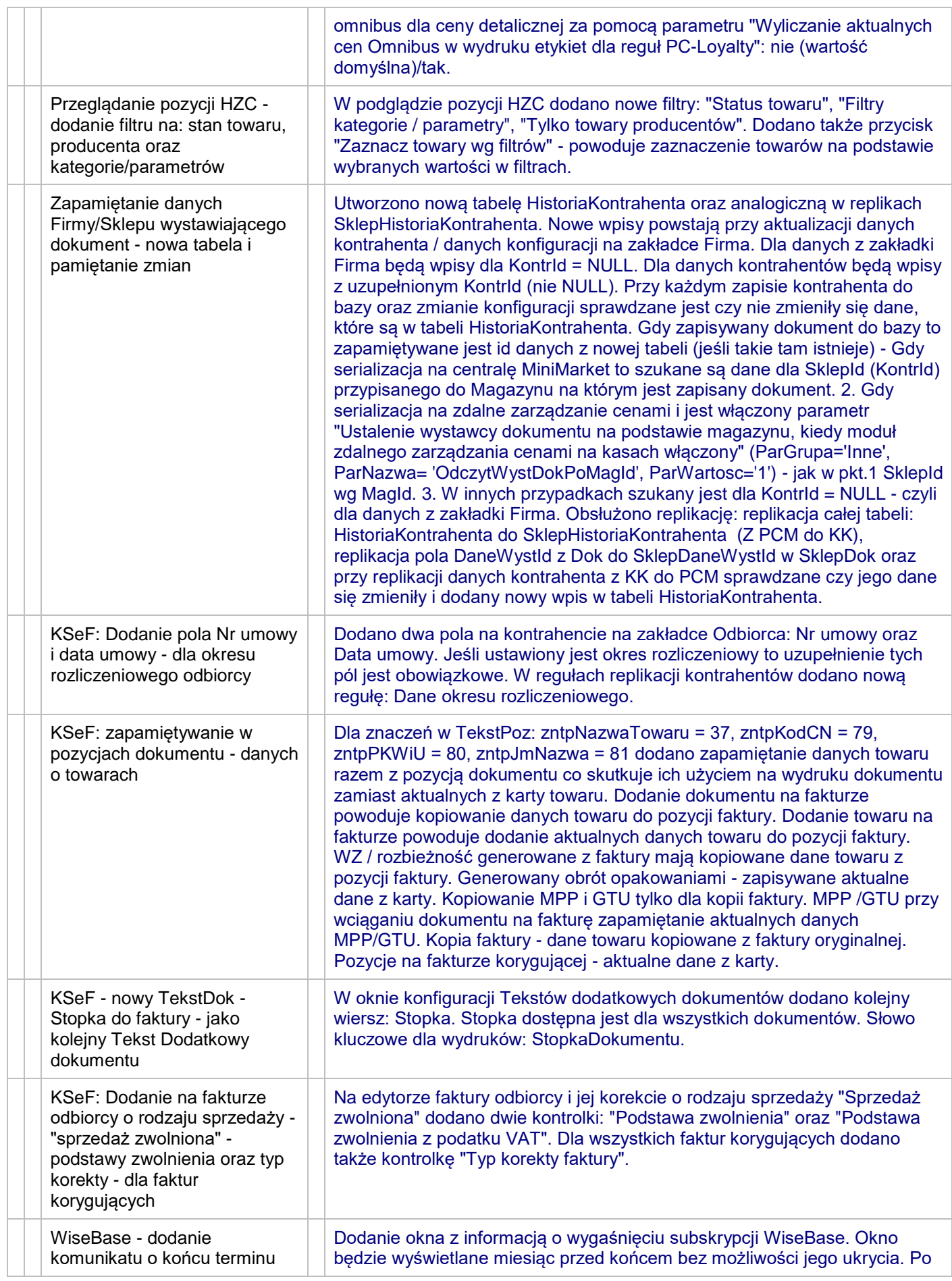

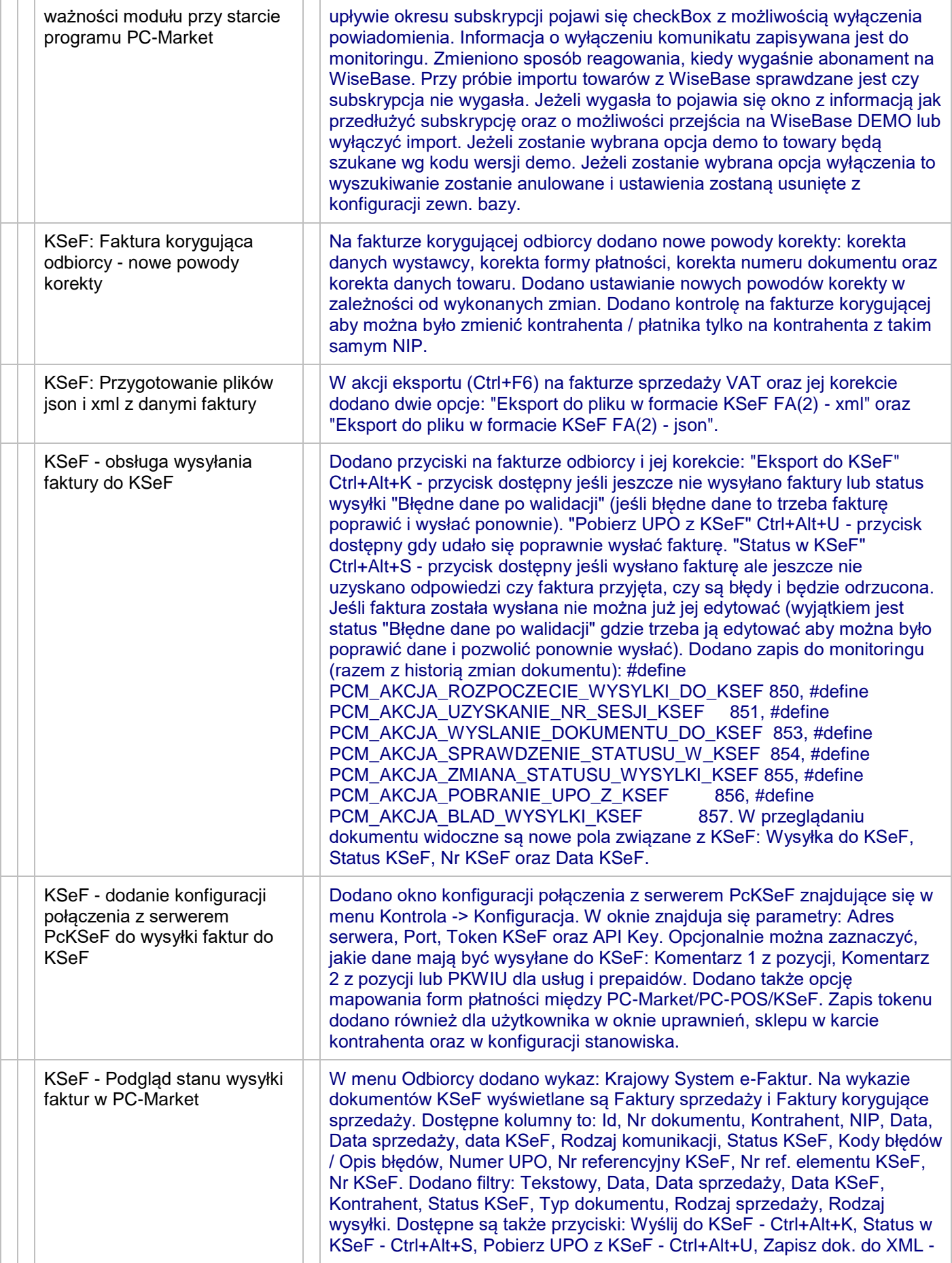

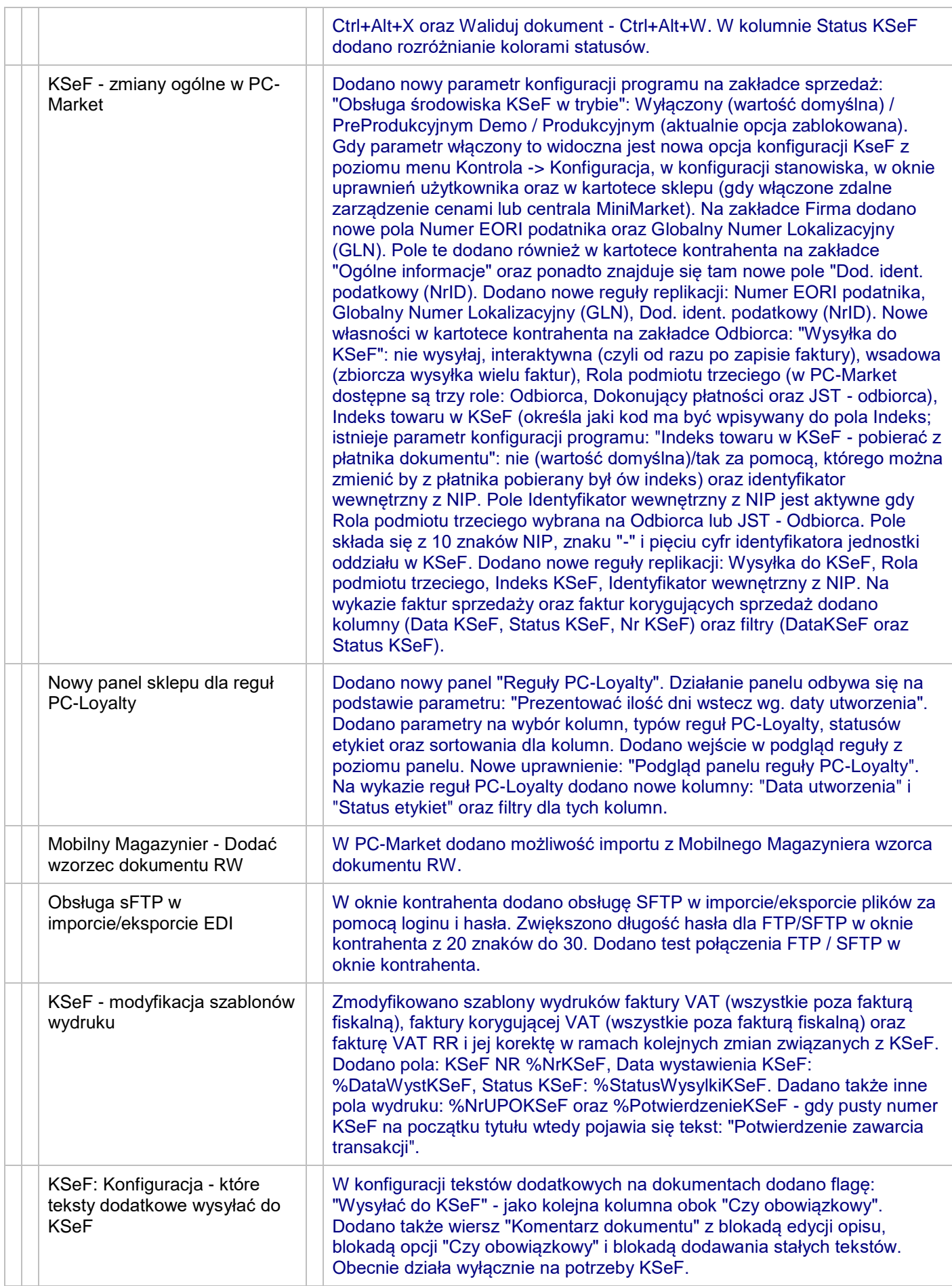

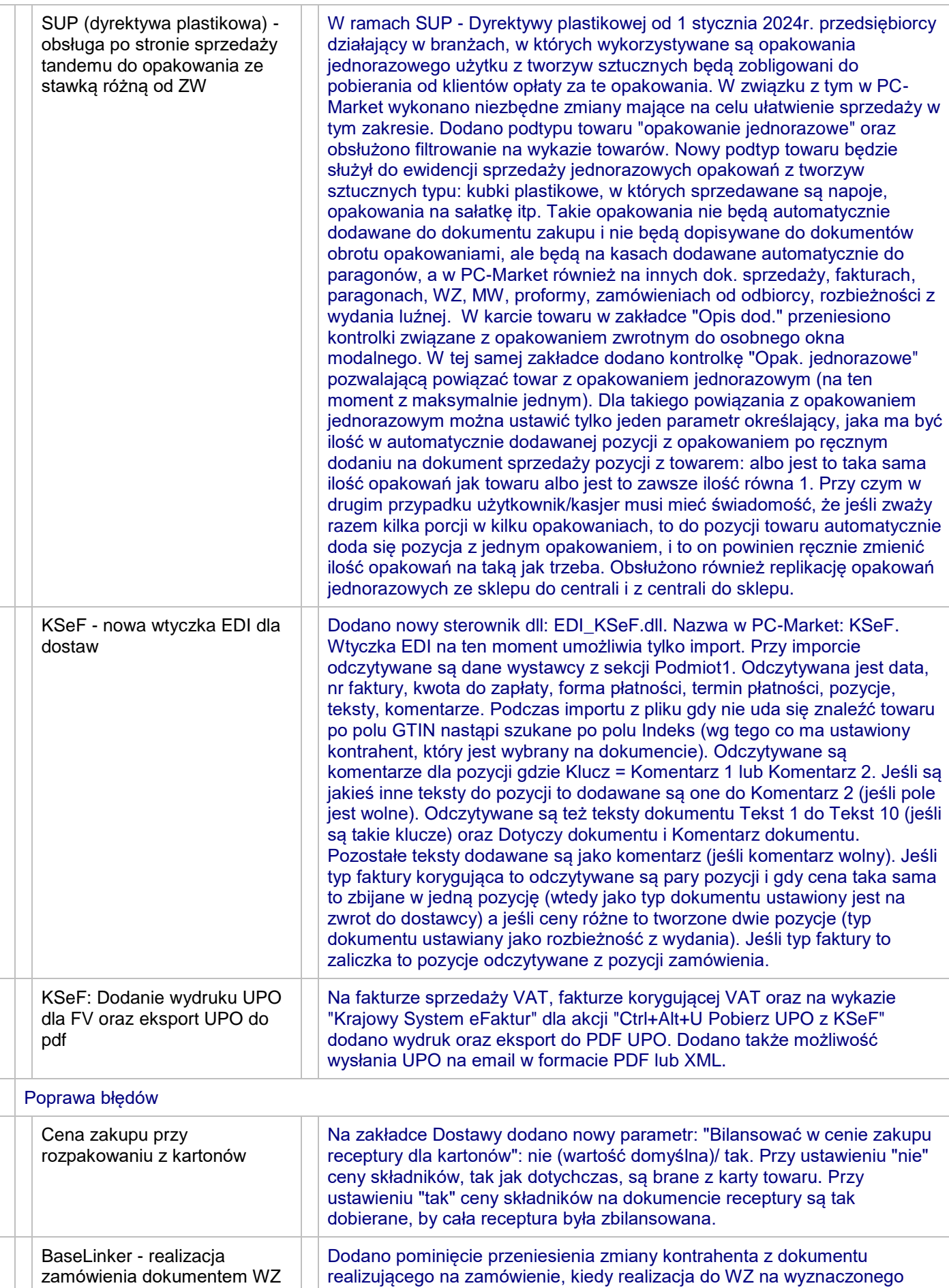

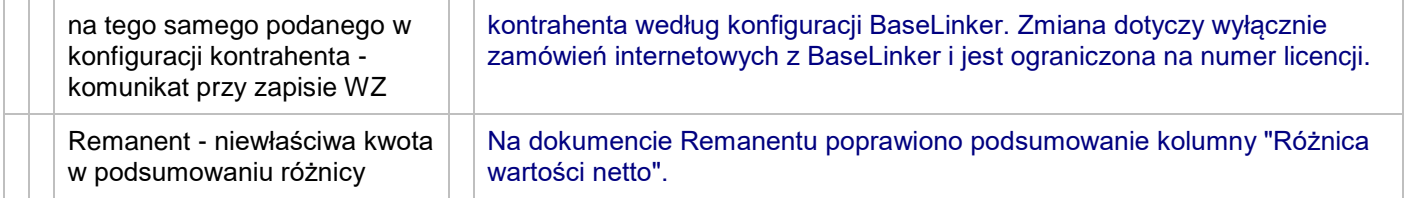